# **[Escalation Rules](https://cafm.fm/article/escalation-rules/)**

**Settings – Escalation Rules** allows the user to set up Rules, Triggers and actions for Jobs that are overdue for nearly due.

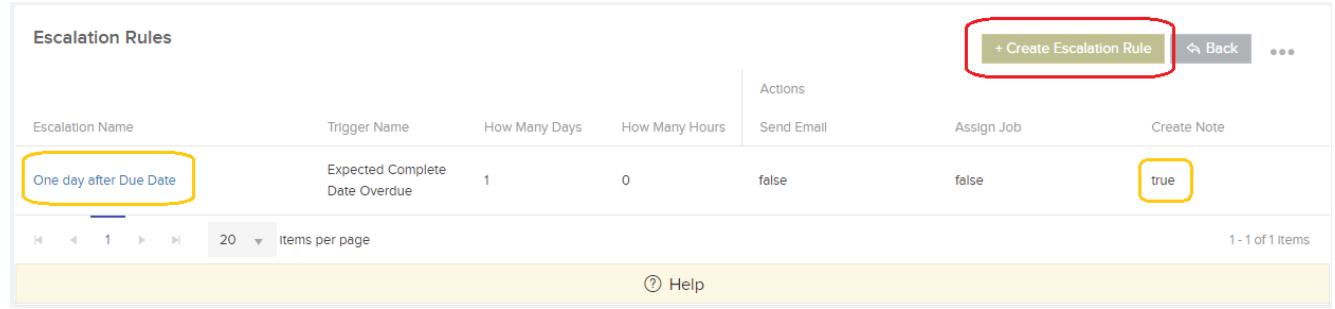

Click 'Create Escalation Rule' to create a new rule. As per screenshot above we have created a rule named 'One day after Due Date', the trigger is 1 day after 'Expected Complete Date Overdue' and the action will be that a Job Note will be created.

#### **Step 1 – Rule Information**

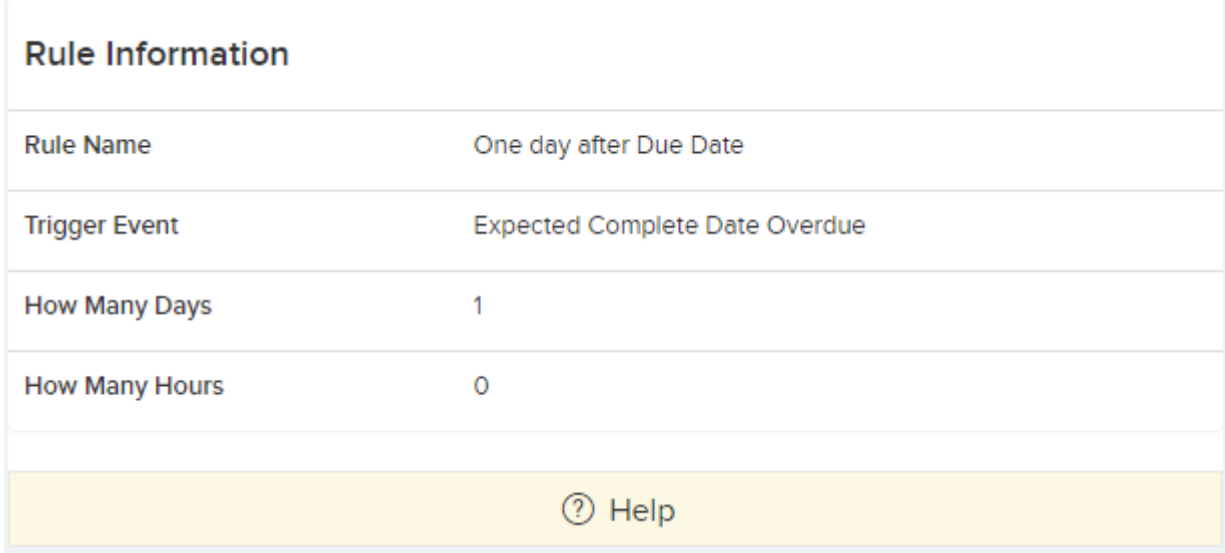

### **Step 2 – Filters**

#### **Filters**

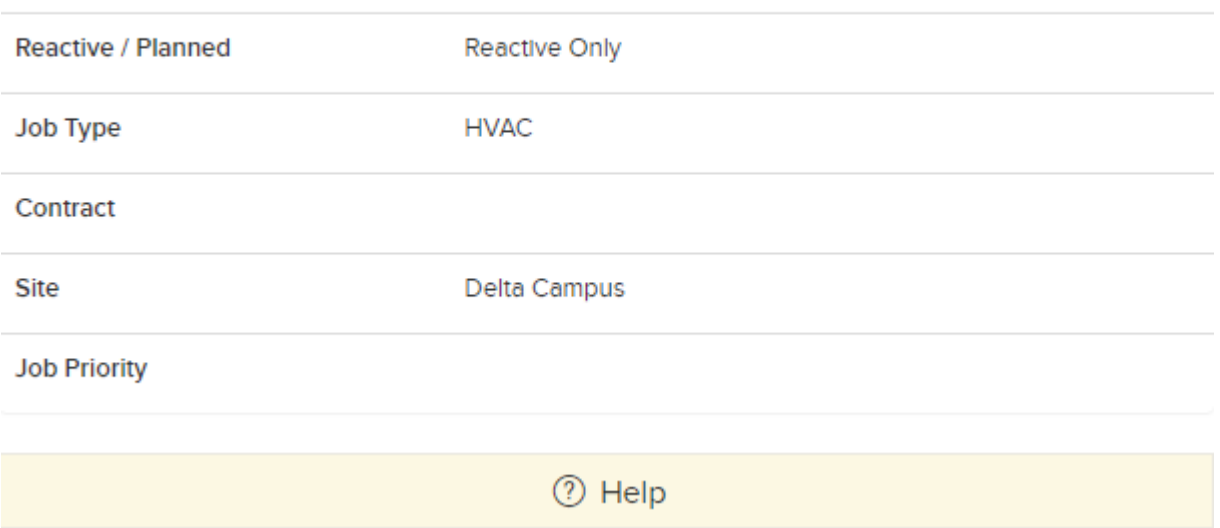

## Step  $3$  - The action

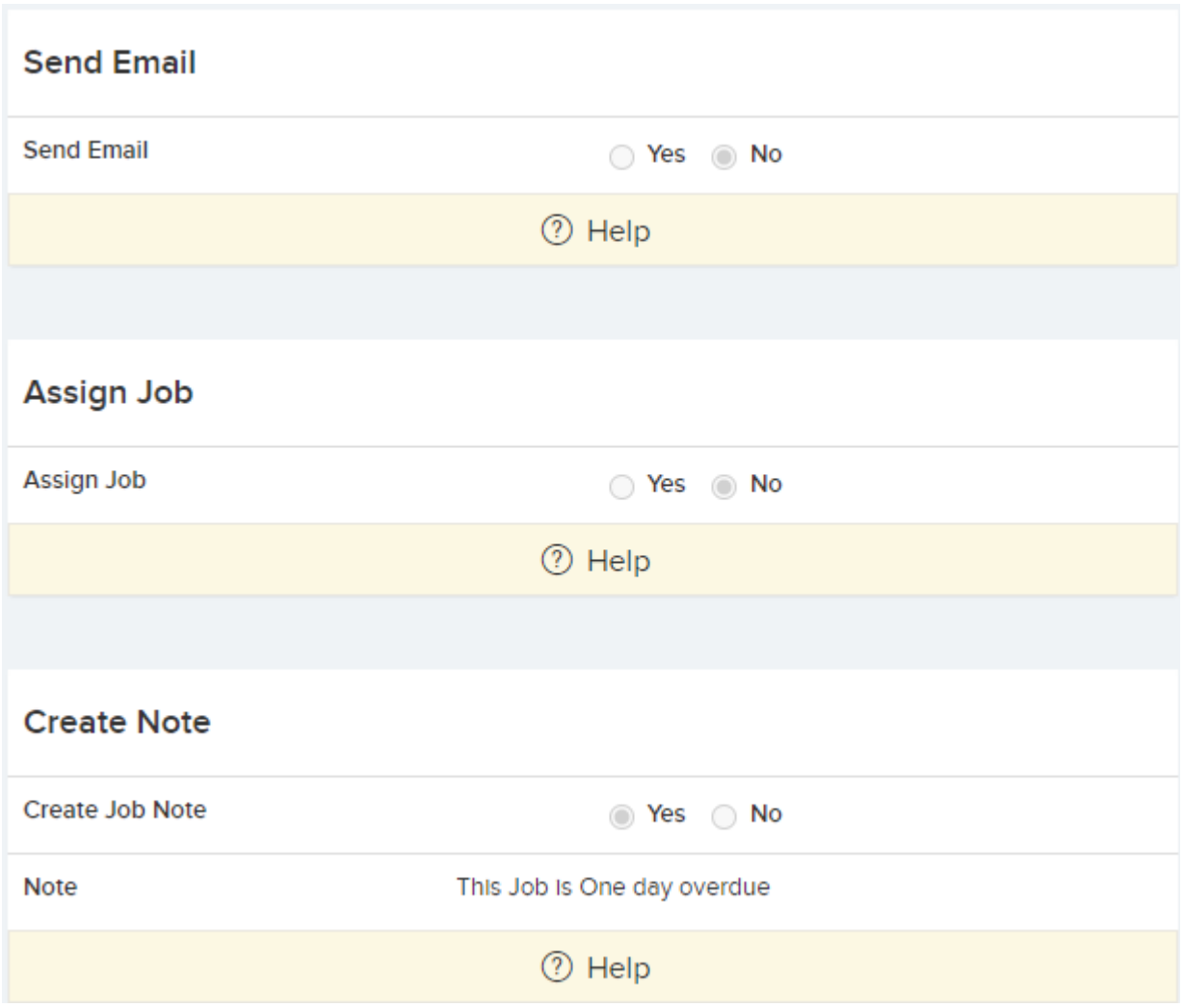

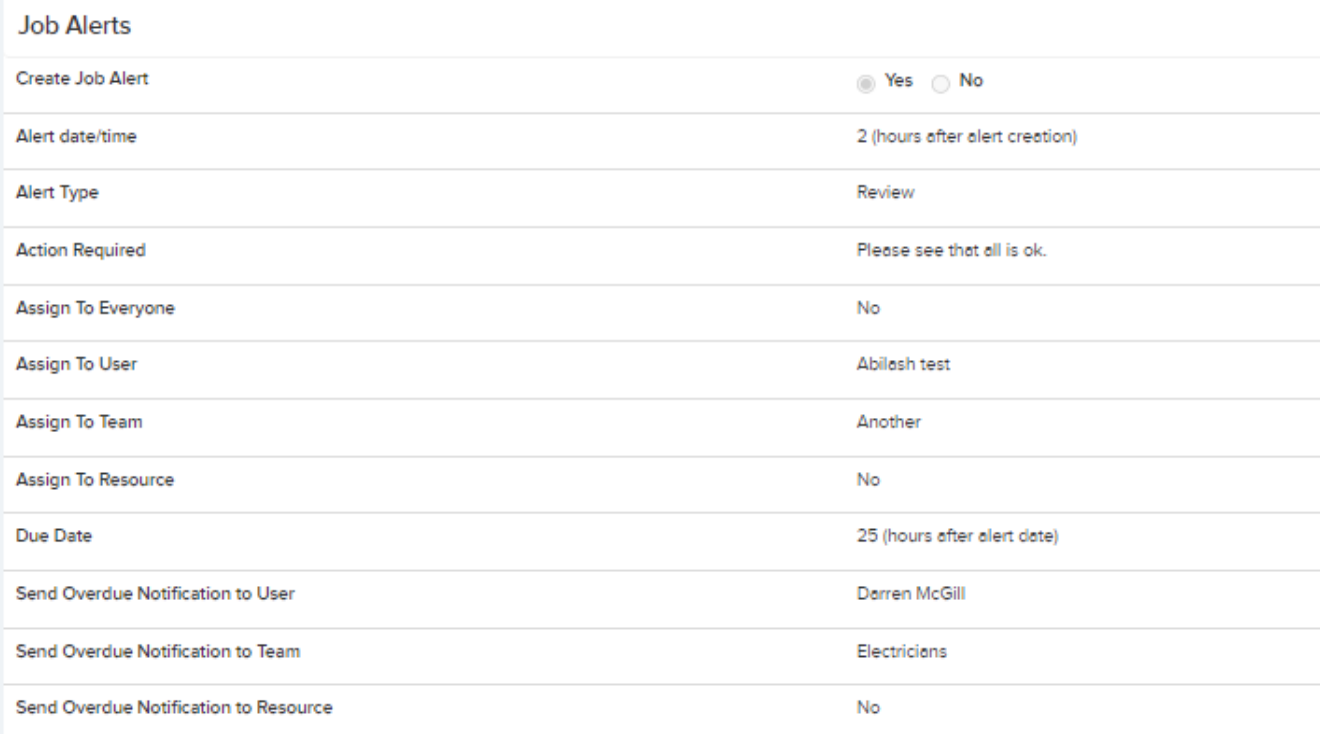